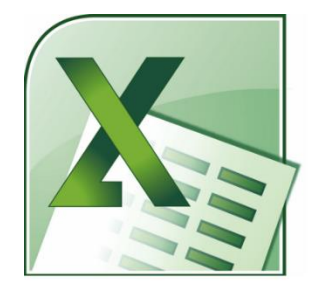

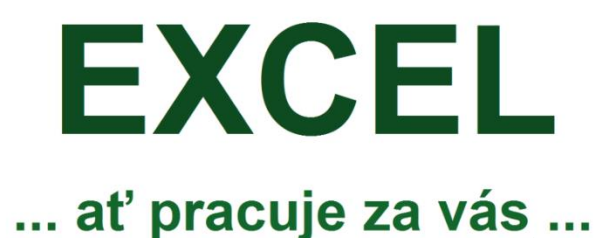

# **praktické příklady**

**VBA**

### **Excel 2016, 2013, 2010, 2007**

**e-book** Autor: **Pavel Lasák**

**100+**

Copyright 2021

#### **Pavel Lasák**

Přes 18 let tvořím nejčtenější web o Excel <http://office.lasakovi.com/> (100.000 návštěv měsíčně), který obsahuje přes 1300 článku (vše zdarma a bez registrace).

Učím a lektoruji ve firmách, na MUNI (Masarykova univerzita), Czechitas, naucme.se.

Mám videokurzy o Excel na SEDUO.

Konzultuji, školím programuji pro Excel a VBA.

Po čtvrté za sebou mám prestižní ocenění MVP od Microsoftu (12/2020).

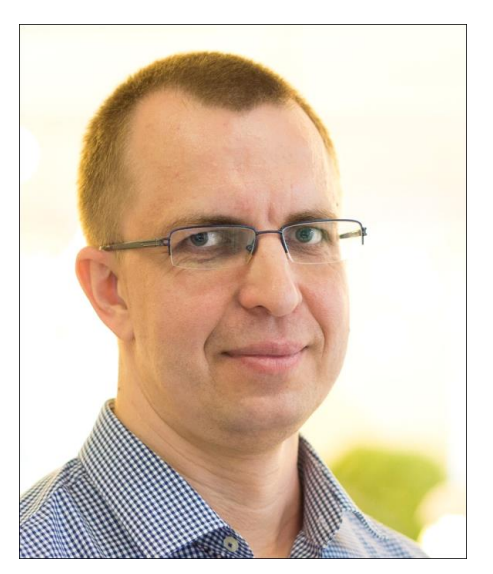

#### **Videokurzy:**

Ve spolupráci se SEDUO (seduo.cz) vznikly videokurzy:

- **Videokurz na Excel:** <http://bit.ly/ExcelSeduo>
- **Maxi kurz Excel (7 hodin videí)** <http://bit.ly/MaxiKurzExcel>

#### **Sociální sítě:**

Můžete mě sledovat (propojit se) na sociálních sítích:

- **LinkedIn** <https://www.linkedin.com/in/pavellasak/>
- **Twitter** <https://twitter.com/PavelLasak>

#### **Prostor pro vaši reklamu :)**

**Máte-li zájem o umístění vaší reklamy v tomto e-booku, můžete se ozvat na email [pavel.lasak@gmail.com](mailto:pavel.lasak@gmail.com) s nabídkou.**

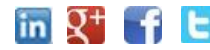

#### Obsah

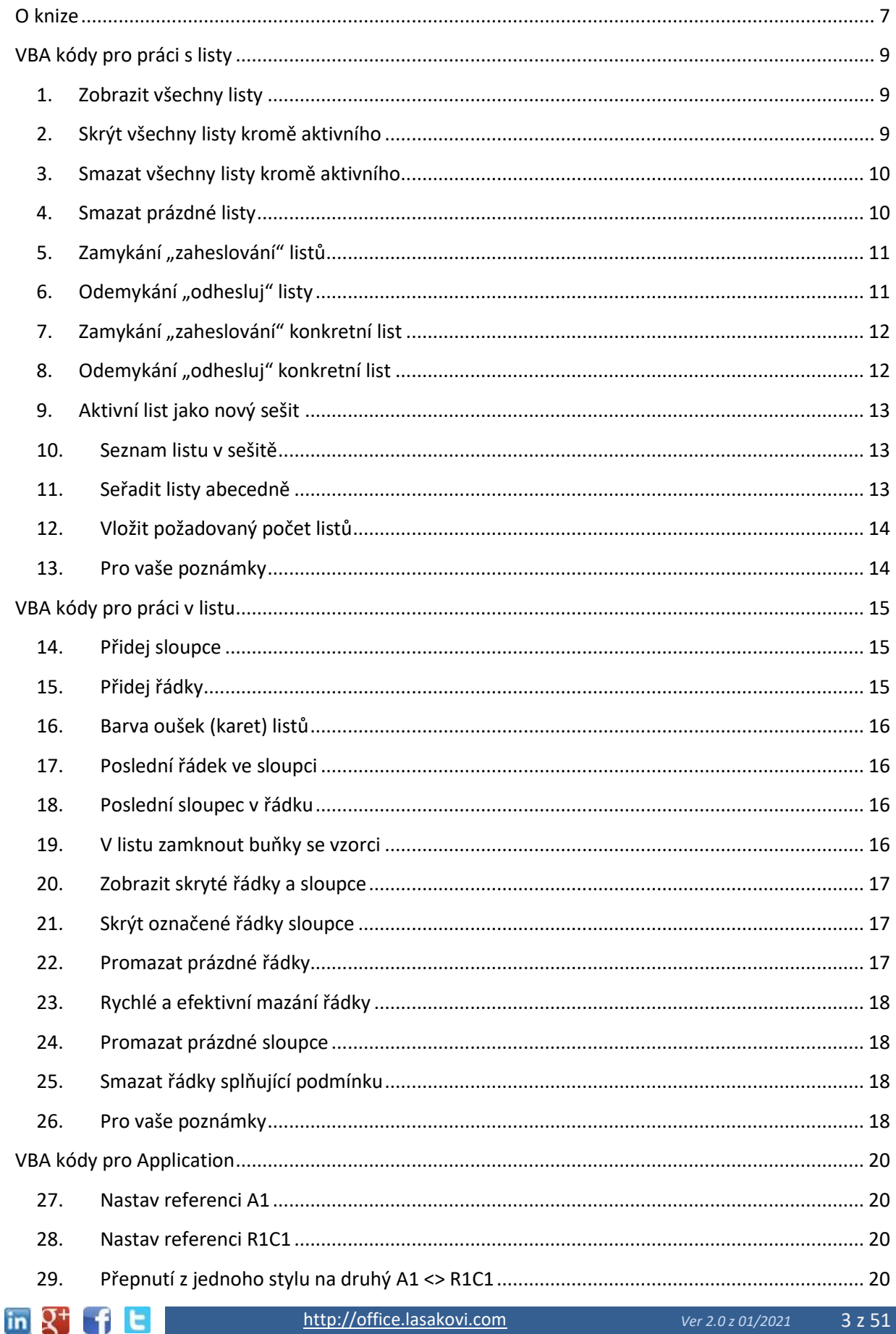

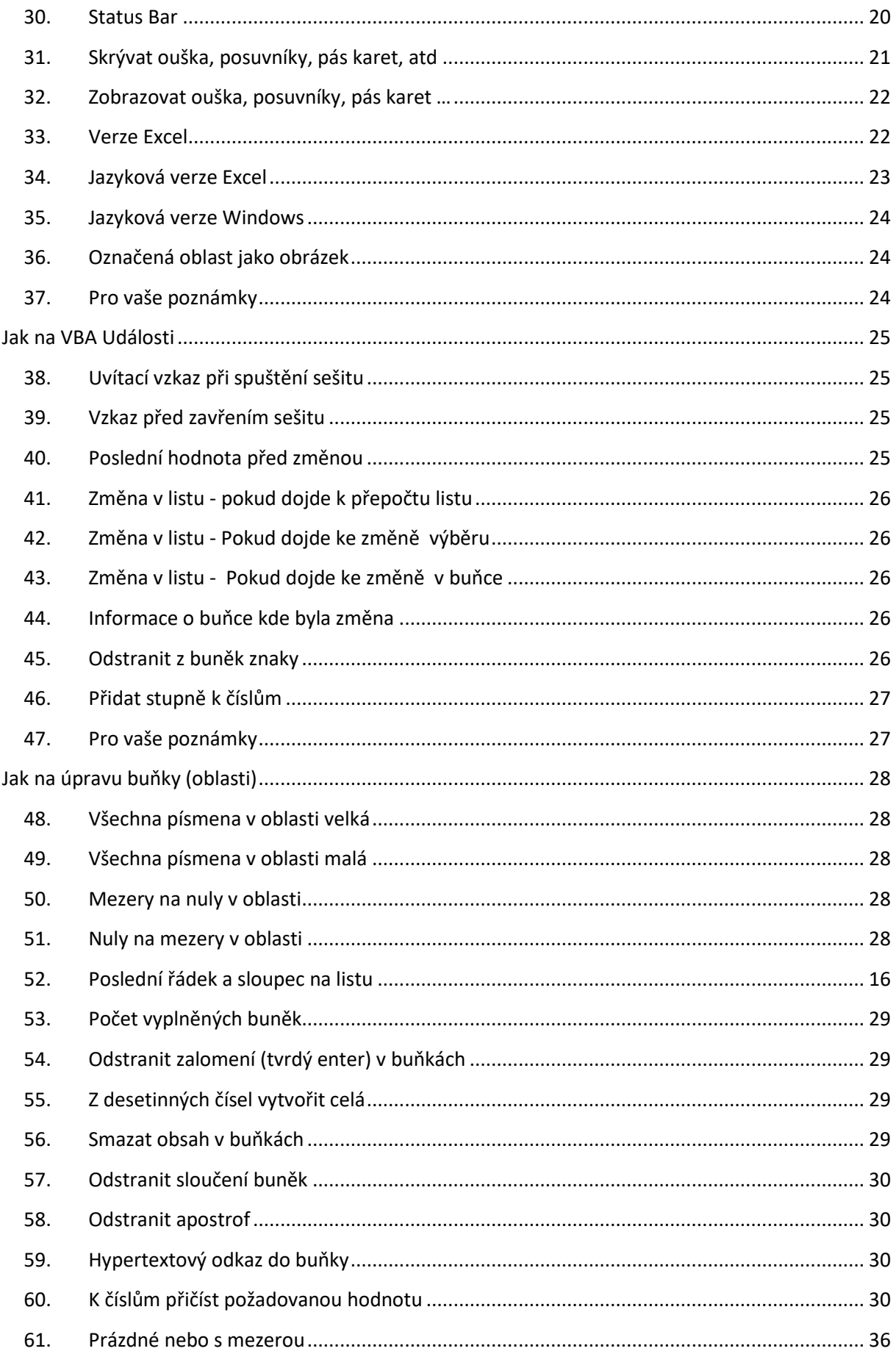

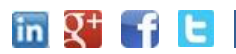

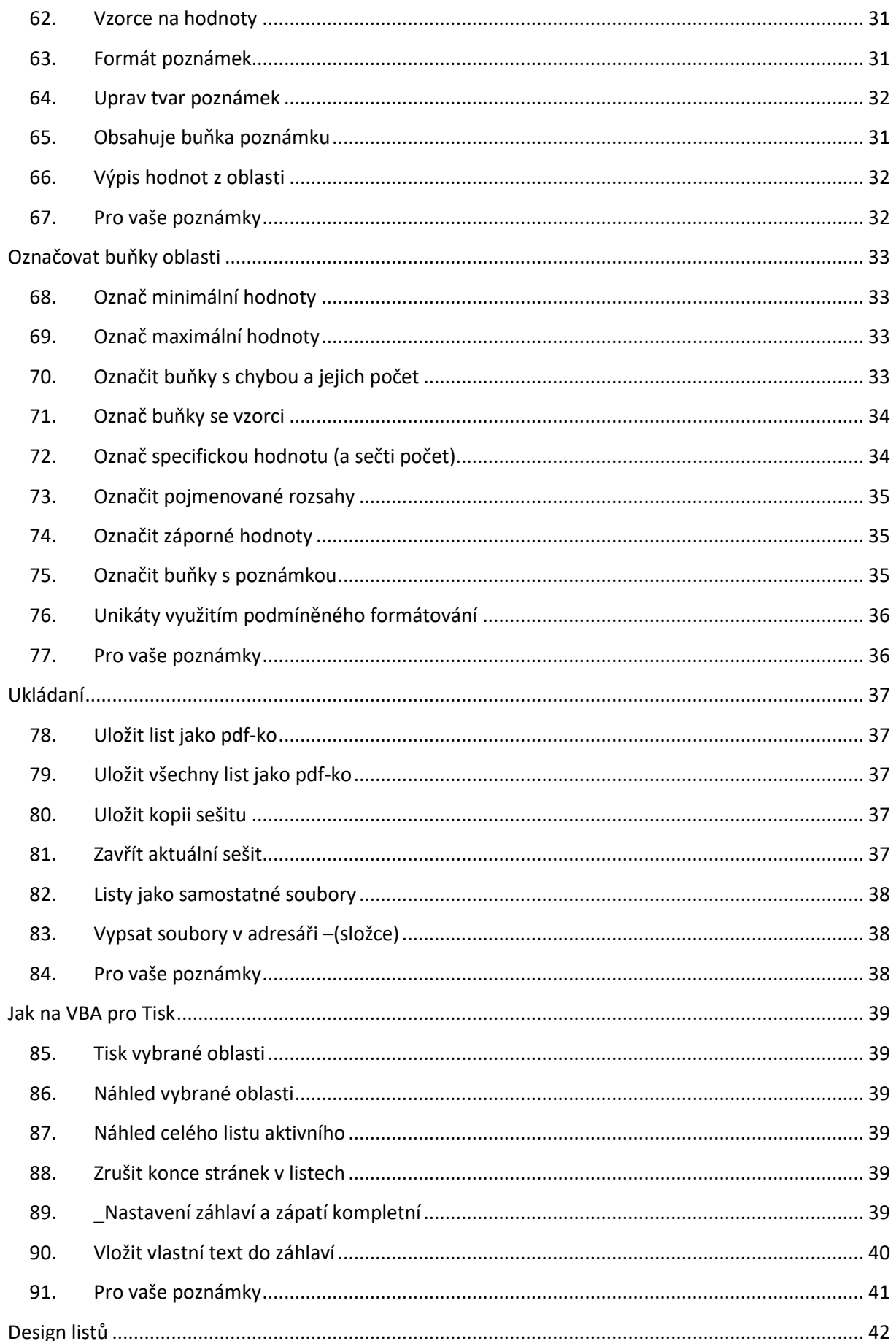

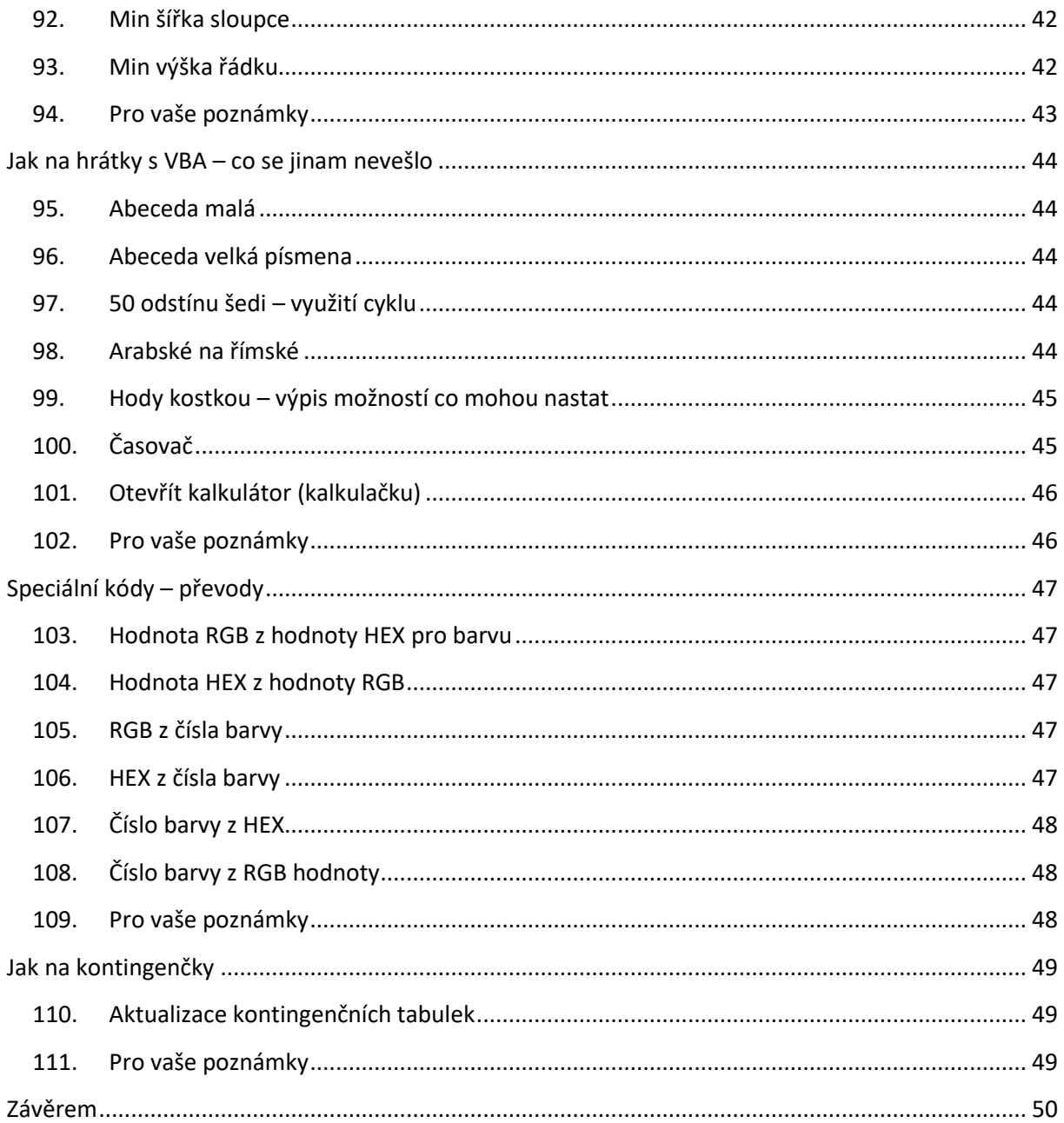

# **O knize**

<span id="page-6-0"></span>Jak na VBA kódy. Praktické ukázky kódu. Předpokládám, že víte jak kód do VBA v Excel vložit. Testováno na Excel 2013, 2016 a 365 pod Windows,

#### **Pro koho je kniha určena**

Kniha je určena pro mírně pokročilí uživatele Microsoft Excel, kteří mají zájem získat více z možností, které jim kontingenční tabulky a grafy nabízejí.

#### **Ikony a syntaxe**

V knize budou použity následující ikonky

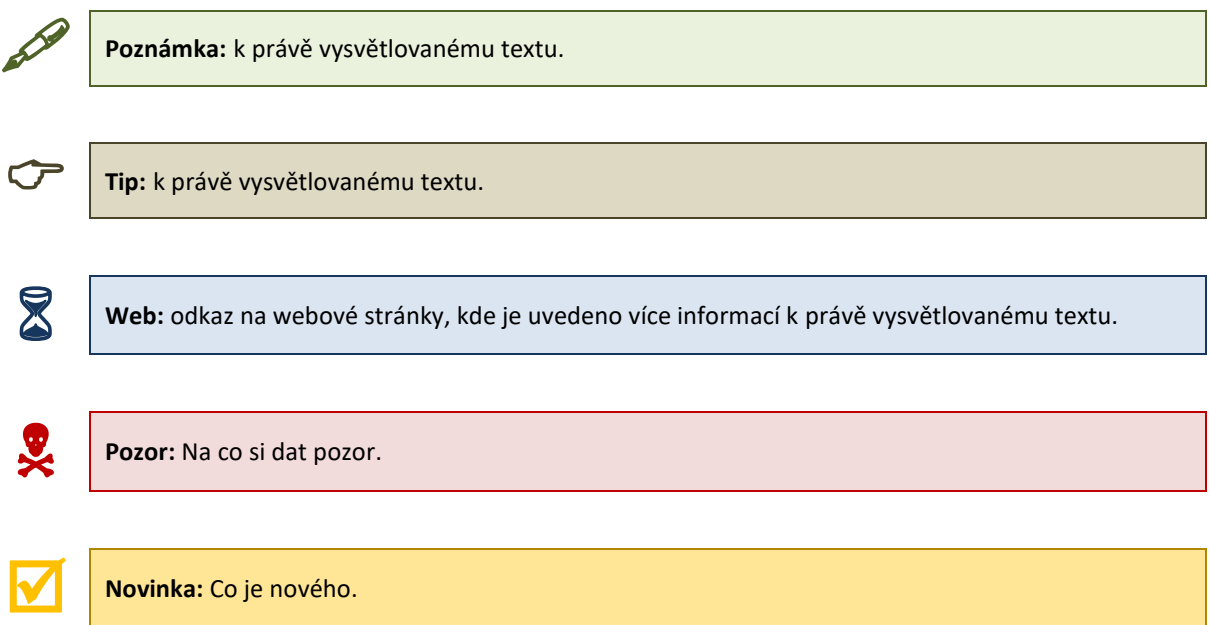

#### **Syntaxe použitá v knize**

V knize jsou pro přehlednost použity specificky označené texty, abych graficky odlišil různé informace.

#### *Práce s menu*

**Domů –> Odstavec –> Zarovnat text vlevo**

#### *Zadávání klávesových zkratek a stisk kláves*

*Enter, Shift, Ctrl+S*

#### *Kód VBA*

VBA kódy jsou psány následujícím písmem:

VBA kódy =SUMA(B2:B50) =SUMA(B2:B50)

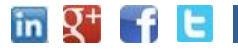

*Funkce, názvy souborů a názvy oblastí*

C:\Dokument\soubor.xls

#### **Kontakt na autora**

Budu velice rád za jakékoliv názory na tuto knihu. Kontaktovat mě můžete emailem [pavel.lasak@gmail.com](mailto:pavel.lasak@gmail.com) , nebo přispěním do komentářů na stránkách.

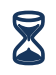

**Neoficiální web o Microsoft Office:** http://office.lasakovi.com

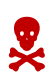

**Pozor:** Kontakt neslouží jako technická podpora! Takového dotazy nejsem z kapacitních důvodu schopen zodpovídat. Doporučuji raději otázku položit v nějakém on-line fóru.

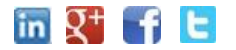

# <span id="page-8-0"></span>**VBA kódy pro práci s listy**

V této sekci se podíváme na kódy pro práci s listy.

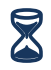

**Web:** <https://office.lasakovi.com/excel/vba-listy-sheet/jak-na-listy-sheet-VBA-Excel/>

#### 1. **Zobrazit všechny listy**

<span id="page-8-1"></span>Někdy se hodí, pokud nemáte Insider verzi, kde si můžete pro zobrazení vybrat více listů:

```
' Zobrazit všechny listy
Dim ws As Worksheet
For Each ws In ThisWorkbook.Worksheets
 ws.Visible = xlSheetVisible
Next ws
```
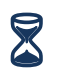

**Web:** <https://office.lasakovi.com/excel/vba-listy-sheet/Zobrazovat-skryvat-listy-VBA-Excel/>

#### 2. **Skrýt všechny listy kromě aktivního**

<span id="page-8-2"></span>Neboli minimálně jeden list musí být zobrazen, proto necháme ten aktivní.

```
' Zobrazit všechny listy, kromě aktivního
Dim Ws As Worksheet
For Each Ws In ThisWorkbook.Worksheets
       ' Kontroluje zda jde o akticní list
       If Ws.Name <> ThisWorkbook.ActiveSheet.Name Then
            Ws.Visible = xlSheetHidden
             '' pro supeerskrytý list
           '' Ws.Visible = xlSheetVeryHidden
         '' ---------------------------------
     End If
Next Ws
```
 **Poznámka:** Hodí se například pro sešity s poznámkami, které nechcete zobrazovat. Můžeme využít i superskytý (Verihidden)

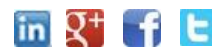

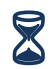

**Web:** <https://office.lasakovi.com/excel/vba-listy-sheet/Zobrazovat-skryvat-listy-VBA-Excel/>

#### 3. **Smazat všechny listy kromě aktivního**

<span id="page-9-0"></span>Pozor, tato operace je nevratná, po smazání všech listů nemůžete dát krok zpět!

```
' Smazat všechny listy kromě aktivního
' Pozor všechny listy smaže, nejde krok zpět!
Dim ws As Worksheet
For Each ws In ThisWorkbook.Worksheets
 If ws.name <> ThisWorkbook.ActiveSheet.name Then
   Application.DisplayAlerts = False
   ws.Delete
   Application.DisplayAlerts = True
 End If
Next ws
```
**Pozor nevratné operace!** Po spuštění kódu se listy odstraní.

Web: <https://office.lasakovi.com/excel/vba-listy-sheet/vkladat-mazat-listy-VBA-Excel/>

#### 4. **Smazat prázdné listy**

<span id="page-9-1"></span>Smazat všechny listy možná až tak často nevyužijete, ale smazat prázdné, například vytvořené při různých pokusech se může hodit:

```
' Smazat prázdné listy
Dim Ws As Worksheet
On Error Resume Next
Application.ScreenUpdating = False
Application.DisplayAlerts = False
For Each Ws In Application.Worksheets
     ' Zjistíme zda je list prázdný a pak smažeme
     If Application.WorksheetFunction.CountA(Ws.UsedRange) = 0 Then
         Ws.Delete
     End If
Next
Application.ScreenUpdating = True
Application.DisplayAlerts = True
```
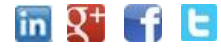

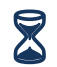

Web: <https://office.lasakovi.com/excel/vba-listy-sheet/vkladat-mazat-listy-VBA-Excel/>

#### 5. **Zamykání "zaheslování" listů**

<span id="page-10-0"></span>Dialogové okno (InputBox) se zeptá na heslo.

```
' Všechny listy pod heslem
Dim ws As Worksheet
Dim ZadeneHeslo As String
ZadeneHeslo = InputBox("Enter a Password.", "Heslo", vbOKCancel)
For Each ws In ActiveWorkbook.Worksheets
 ws.Protect Password:=ZadeneHeslo
Next ws
```
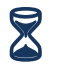

Web: <https://office.lasakovi.com/excel/vba-listy-sheet/Zamykani-odemykani-listu-Excel-VBA/>

#### 6. **Odemykání "odhesluj" listy**

<span id="page-10-1"></span>Odhesluje sešity – za předpokladu, že všechny mají stejné heslo, ošetřeno, pokud by sešit měl jiné nebo neměl

```
' Všechny listy odhesluj
On Error Resume Next
' Všechny listy odhesluj
Dim ws As Worksheet
Dim ZadeneHeslo As String
ZadeneHeslo = InputBox("Enter a Password.", "Heslo", vbOKCancel)
Application.ScreenUpdating = False
For Each ws In ActiveWorkbook.Worksheets
     ws.Unprotect Password:=ZadeneHeslo
Next ws
Application.ScreenUpdating = True
' Kontrola špatné heslo
If Err.Number <> 0 Then
     MsgBox "Nesprávné heslo!"
     Exit Sub
End If
```
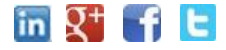

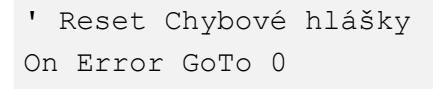

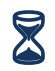

**Web:** <https://office.lasakovi.com/excel/vba-listy-sheet/Zamykani-odemykani-listu-Excel-VBA/>

#### 7. **Zamykání "zaheslování" konkretní list**

<span id="page-11-0"></span>Pokud chceme zaheslovat jen aktivní list

```
' Konkretní list heslo
Dim ZadeneHeslo As String
ZadeneHeslo = InputBox("Enter a Password.", "Heslo", vbOKCancel)
 ' Pro aktivní list
ActiveSheet.Protect Password:=ZadeneHeslo
 ' V případě potřeby konkretní list
  ''Worksheets("List").Protect Password:=ZadeneHeslo
```
#### 8. **Odemykání "odhesluj" konkretní list**

<span id="page-11-1"></span>Odheslovat aktivní list, s kontrolou na chybné heslo

```
' Konkretní list odhesluj
On Error Resume Next
 ' Konkretní list odhesluj
Dim ZadeneHeslo As String
 ZadeneHeslo = InputBox("Enter a Password.", "Heslo", vbOKCancel)
' Odhesluj aktivtní list
ActiveSheet.Unprotect Password:=ZadeneHeslo
   '' Odhesluj vybraný list
   ''Worksheets("List").UnProtect Password:=ZadeneHeslo
' Kontrola špatné heslo
If Err.Number <> 0 Then
    MsgBox "Nesprávné heslo!"
    Exit Sub
End If
' Reset Chybové hlášky
On Error GoTo 0
```
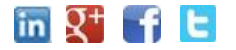

#### 9. **Aktivní list jako nový sešit**

<span id="page-12-0"></span>Pokud potřebuji aktivní list přenést do nového sešitu

```
' Aktivní list jako nový sešit
ThisWorkbook.ActiveSheet.Copy _
Before:=Workbooks.Add.Worksheets(1)
```
**Tip:** Cyklus, který vytvoří nové sešity z jednotlivých listů...

#### 10. **Seznam listu v sešitě**

<span id="page-12-1"></span>Listy se vypisují do dialogového okna.

```
' Všechny listy v sešitě (i skryté)
For i = 1 To Sheets. Count
    MsgBOx (Sheets(i).Name)
  'Tip do listu, Debug. Print
Next i
```
<span id="page-12-2"></span>**Tip:** k právě vysvětlovanému textu.

#### 11. **Seřadit listy abecedně**

```
' Seřadit listy
Dim i As Integer
Dim j As Integer
Dim Odpoved As VbMsgBoxResult
Odpoved = MsgBox("Setřidit vzestupně ANO, sestupně Ne", vbYesNo, "Třídit")
For i = 1 To Sheets. Count
    For j = 1 To Sheets. Count - 1
         If Odpoved = vbYes Then
            If UCase$(Sheets(j).Name) > UCase$(Sheets(j + 1).Name) Then
                 Sheets(j).Move After:=Sheets(j + 1)
             End If
         ElseIf Odpoved = vbNo Then
             If UCase$(Sheets(j).Name) < UCase$(Sheets(j + 1).Name) Then
                 Sheets(j).Move After:=Sheets(j + 1)
             End If
         End If
     Next j
```
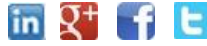

Next i

#### 12. **Vložit požadovaný počet listů**

```
' Vložit požadovaný počet listů
Dim i As Integer
i = InputBox("Počet listui vložit.", "Vložit")
Sheets.Add After:=ActiveSheet, Count:=i
' Vloží za aktuální list
' Lze doplnit o názvy listu jinak se nazývají automaticky
```
#### 13. **Uložit list jako pdf-ko**

```
' Listy uložit jako pdf-ka
ThisWorkbook.ActiveSheet.ExportAsFixedFormat xlTypePDF, _
    ThisWorkbook.Path & "/zaloha.pdf"
```
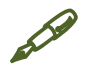

<span id="page-13-1"></span>Poznámka: Viz kapitola ukládání.

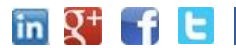

# <span id="page-14-0"></span>**VBA kódy pro práci v listu**

#### 15. **Přidej sloupce**

<span id="page-14-1"></span>Dotaz dialogovým oknem kolik sloupců chci doleva přidat od aktivní buňky.

```
Dim i As Integer
Dim j As Integer
ActiveCell.EntireColumn.Select
On Error GoTo Last
i = InputBox("Kolik sloupců", "Vlož sloupce")
For j = 1 To i
    Selection.Insert Shift:=xlToRight, 
    CopyOrigin:=xlFormatFromRightorAbove
Next j
Last: Exit Sub
```
Web: <https://office.lasakovi.com/excel/vba-listy-bunky/List-radky-sloupce-VBA-Excel/>

#### 16. **Přidej řádky**

```
'Přidání řádku
Dim i As Integer
Dim j As Integer
ActiveCell.EntireRow.Select
On Error GoTo Last
i = InputBox("Kolik řádků", "Vlož řádky")
For j = 1 To i
Selection.Insert Shift:=xlToDown, CopyOrigin:=xlFormatFromRightorAbove
Next j
Last: Exit Sub
```
**Web:** <https://office.lasakovi.com/excel/vba-listy-bunky/List-radky-sloupce-VBA-Excel/>

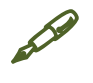

Poznámka: Předpoklad že těch řádku nebude hodně - proto Integer.

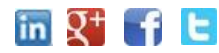

#### 17. **Barva oušek (karet) listů**

```
'' Přebarvit ouška listu
Dim i as Integer
For i = 1 To Sheets. Count
   Sheets(i).Tab.Color = RGB(255, 255, 0)Next i
```
#### 18. **Poslední řádek ve sloupci**

```
PosledniPlnyRadek = Cells(Rows.Count, "A").End(xlUp).Row 
' Ve sloupci A , lze i jako číslo 1
MsgBox "Poslední obsazený řádek má číslo: " & PosledniPlnyRadek
```
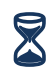

Web: <https://office.lasakovi.com/excel/vba-listy-bunky/radky-sloupce-excel-vba-kody/>

#### 19. **Poslední sloupec v řádku**

```
PosledniPlnySloupec = Cells(1, Columns.Count).End(xlToLeft).Column
 ' Poslední sloupec v řádku 1
MsgBox "Poslední obsazený sloupec má číslo: " & PosledniPlnySloupec
```
Web: <https://office.lasakovi.com/excel/vba-listy-bunky/radky-sloupce-excel-vba-kody/>

#### 20. **Poslední řádek a sloupec na listu**

```
Dim PosledniSloupec As Integer
Dim PosledniRadek As Long
If WorksheetFunction.CountA(Cells) > 0 Then
    PosledniRadek = Cells.Find(What:="*", After:=[A1],
 SearchOrder:=xlByRows, SearchDirection:=xlPrevious).Row
    PosledniSloupec = Cells. Find (What:="*", After:=[A1],
 SearchOrder:=xlByColumns, SearchDirection:=xlPrevious).Column
     MsgBox ("Poslední obsazena buňka řádek: " & _ 
       PosledniRadek & " sloupec: " & PosledniSloupec)
Else
     MsgBox ("Prázdný list")
End If
```
#### 21. **V listu zamknout buňky se vzorci**

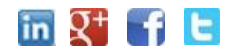

```
' Zamknout buňky 0se vzorečkem v listě
With ActiveSheet
     .Unprotect
     .Cells.Locked = False
     .Cells.SpecialCells(xlCellTypeFormulas).Locked = True
     '' Zamknout bez hesla
     .Protect
End With
```
#### 22. **Zobrazit skryté řádky a sloupce**

```
' Zobrazit skryté řádky sloupce
Columns.EntireColumn.Hidden = False
Rows.EntireRow.Hidden = False
```
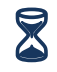

**Web:** <https://office.lasakovi.com/excel/vba-listy-bunky/radky-sloupce-excel-vba-kody/>

#### 23. **Skrýt označené řádky sloupce**

```
'' Sloupce řádky skrývat - označené
' Skrýt označené sloupce
Selection.EntireColumn.Hidden = True
' Skrýt označené řádky
Selection.EntireRow.Hidden = True
```
**Web:** <https://office.lasakovi.com/excel/vba-listy-bunky/radky-sloupce-excel-vba-kody/>

#### 24. **Promazat prázdné řádky**

```
' Promazat řádky
  ' Ve sloupci A , lze zadai i číslem řádku 
 PosledniPlnyRadek = Cells(Rows.Count, "A").End(xlUp).Row
 ' Pozor nutno odmazávat od konce (posledního řádku
 For i = PosledniPlnyRadek To 1 Step -1
   If Cells(i, "A").Value = "" Then
        ' MsgBox (i) ' Info o mazaném řádku
        Rows(i).Delete
        ' Možno vypisovat do imediate
        Debug.Print i
    End If
 Next iin Q^+ f
                   http://office.lasakovi.com Ver 2.0 z 01/2021 17 z 51
```
#### 25. **Rychlé a efektivní mazání řádky**

<span id="page-17-0"></span>Pokud mažete stovky řádku je vhodné mazat chytřeji. Vyfiltruji co nemazat, smažu co zůstalo najednou a setřídím ať nemám prázdné řádky:

```
' mít k dispozici list Excel
' nutno využít filtru
Sheets("Excel").Range("A1:F1").AutoFilter field:=6, Criteria1:="=" & CoNemazat
' MsgBox (CoNEmazat)
Sheets("Excel").Range("A2:F15000").SpecialCells(xlCellTypeVisible).EntireRow.Delete
Sheets("Excel").Range("A1:F1").AutoFilter
```
#### 26. **Promazat prázdné sloupce**

```
' Promazat řádky, vhodnější
PosledniPlnySloupec = Cells(1, Columns.Count).End(xlToLeft).Column 
' V řádku 1
For sloupec = PosledniPlnySloupec To 1 Step -1
   If Cells(1, sloupec).Value = "" Then
      MsgBox sloupec
      Rows(sloupec).Delete
   End If
Next sloupec
```
#### 27. **Smazat řádky splňující podmínku**

<span id="page-17-2"></span>V oblasti řádků 139 až 147 smazat řádky kde je text "smazat".

```
'' Smazat řádky splňující podmínku
For i = 147 To 139 Step -1 If Cells(i, "A").Value = "smazat" Then
'' If StrComp("smazat", Cells(i, "A").Value) = 0 Then
         ' MsgBox i 'info o mazaném řádku
         Rows(i).Delete
    End If
```
Next i

Web: <https://office.lasakovi.com/excel/vba-listy-bunky/radky-sloupce-excel-vba-kody/>

#### 28. **Formát sloupců**

```
' Nastavení formátu sloupců
Columns(1).NumberFormat = "@"
Columns(2).NumberFormat = "General"
Columns(3).NumberFormat = "0"
```
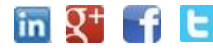

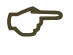

**Tip:** Viz kapitola design listů.

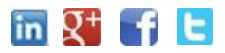

# <span id="page-19-0"></span>**VBA kódy pro Application**

#### 30. **Nastav referenci A1**

<span id="page-19-1"></span>Pokud je nastaven styl odkazování R1C1 (čísla sloupců), lze využitím VBa kódu přepnout na odkazování A1.

```
' Zapnutí stylu odkazování A1
If Application.ReferenceStyle = xlR1C1 Then
    Application.ReferenceStyle = xlA1
Else
    Application.ReferenceStyle = xlA1
End If
```
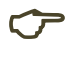

**Tip:** Můžete vložit do Workbook Open() ať se nastaví A1 odkazování při spuštění.

#### 31. **Nastav referenci R1C1**

<span id="page-19-2"></span>Pokud chcete se odkazovat číslem řádku a číslem sloupce

```
' Zapnutí stylu odkazování R1C1
If Application.ReferenceStyle = xlA1 Then
    Application.ReferenceStyle = xlR1C1
Else
    Application.ReferenceStyle = xlR1C1
End If
```
#### 32. **Přepnutí z jednoho stylu na druhý A1 <> R1C1**

<span id="page-19-3"></span>Toto makro se hodí na klávesovou zkratku, případně na ikonu do nástrojové lišty (pásu karet)

```
' Přepnutí z jednoho na druhý typ
Application.ReferenceStyle = xlA1 + xlR1C1 - Application.ReferenceStyle
```
**Tip:** Využijte a doplňte na tlačítko, nebo klávesovou zkratku.

#### 33. **Status Bar**

<span id="page-19-4"></span>Pokud zpracování makra trvá dlouho, je vhodné uživatele informovat například procenty ve stavovém řádku:

```
' Jak na status Bar
```
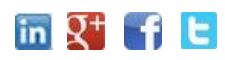

```
' využití pro ukázku v jakém stavu je zpracování makra
' průběžně lze uživatele informovat
Dim i As Integer, j As Integer
Dim ProcentHotovo As Integer
For i = 1 To 10
    For i = 1 To 10
        ProcentHotovo = ((i - 1) * 10) + jApplication.StatusBar = "Tvorba dat z " \&ProcentHotovo & "% kompletní."
         Application.Wait Now + TimeValue("00:00:01")
                  'zpoždění 1 sec
    Next j
Next i
 ' vrátit na standartní zobrazení
Application.StatusBar = False
```
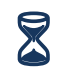

**Web:** <https://office.lasakovi.com/excel/vba-application/status-bar-vba-excel/>

#### 34. **Skrývat ouška, posuvníky, pás karet, atd**

<span id="page-20-0"></span>Potřebujete-li skrýt vše nepotřebné v aplikaci Excel

```
X Uzitecne-kody - Excel
                                                                              \Box\times' Skrývat a upravit aplikaci Excel
        * Posuvníky
        ActiveWindow.DisplayHorizontalScrollBar = False
        ActiveWindow.DisplayVerticalScrollBar = False
        ' Mřížka
        ActiveWindow.DisplayGridlines = False
        ' řádek vzorců7
        Application.DisplayFormulaBar = False
         ' Ouška listů
        \verb|ActiveWindow.DisplayWorkbookTables| = False' Písmena a čísla buněk
        ActiveWindow.DisplayHeadings = False
        Concertificial
Ready E
                                                   ■ ■ ■ ■ ----
                                                                              - + 100%
```

```
' Skrývat a upravit aplikaci Excel
' Posuvníky
ActiveWindow.DisplayHorizontalScrollBar = False
ActiveWindow.DisplayVerticalScrollBar = False
' Mřížka
ActiveWindow.DisplayGridlines = False
' řádek vzorců7
Application.DisplayFormulaBar = False
```
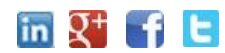

[http://office.lasakovi.com](http://office.lasakovi.com/) *Ver 2.0 z 01/2021* 21 z 51

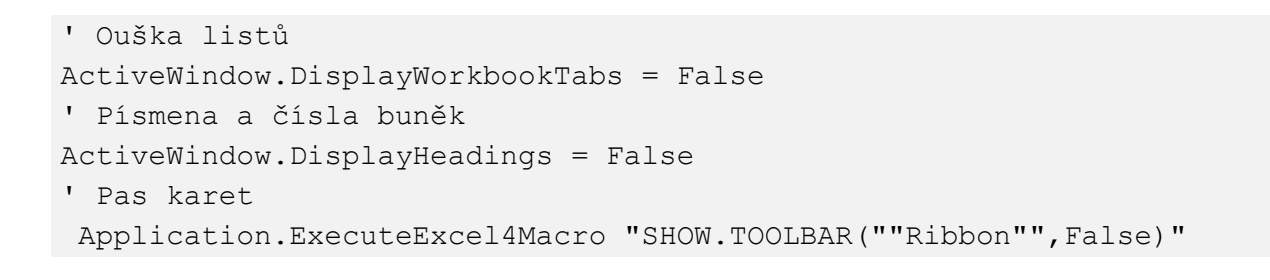

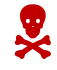

**Pozor:** Excel pak vypadá úplně jinak

#### 35. **Zobrazovat ouška, posuvníky, pás karet …**

<span id="page-21-0"></span>Pokud někdo něco skryje hodí se vše opět zobrazit:

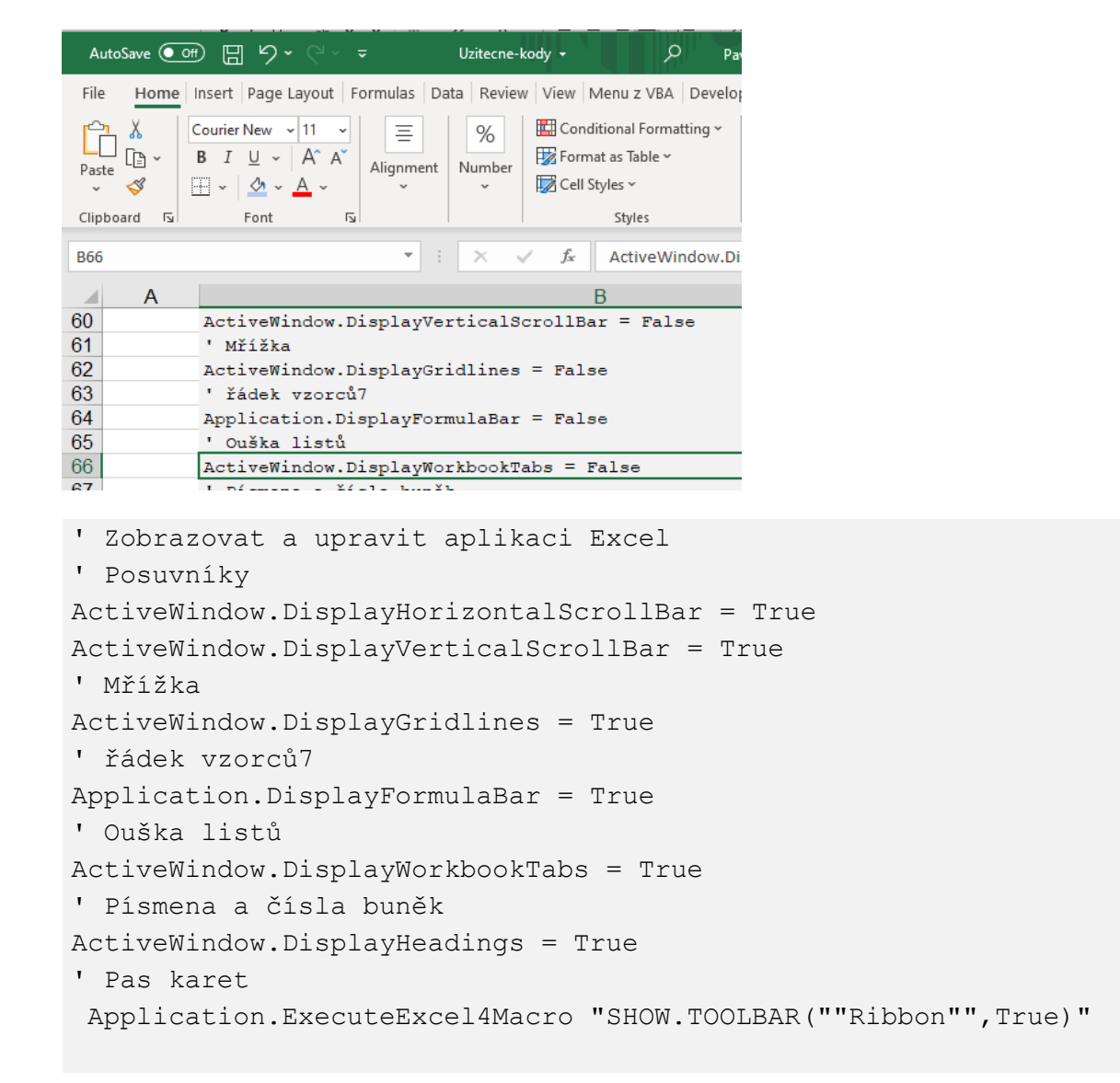

#### 36. **Verze Excel**

<span id="page-21-1"></span>Při tvorbě některých maker je vhodné vědět jakou verzi Excel máte

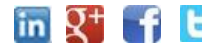

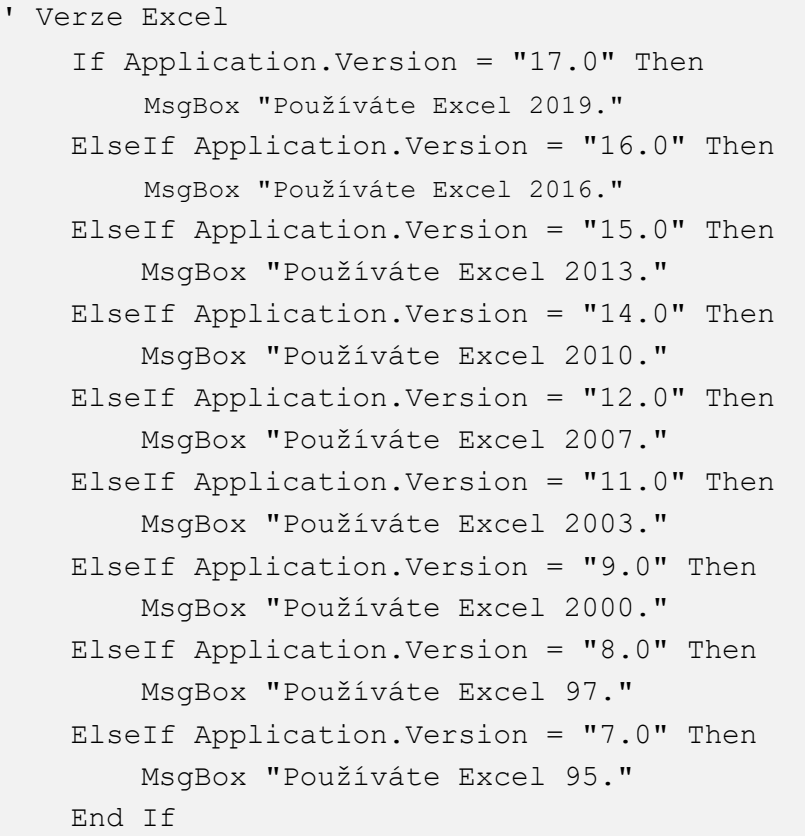

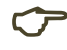

**Tip:** Neexistuje verze Excel s kódovým označením 13. že by pověrčivost  $\odot$ ?

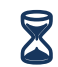

**Web:** <https://office.lasakovi.com/excel/vba-triky/vba-excel-zjisteni-verze/>

#### <span id="page-22-0"></span>37. **Jazyková verze Excel**

```
'' Jazyková verze Excel
Select Case Application.LanguageSettings.LanguageID(msoLanguageIDUI)
    Case 1029: MsgBox "CZ"
     Case 1051: MsgBox "EN"
     Case 1045: MsgBox "Polsky"
     Case Else: MsgBox "Nelze rozhodnout."
End Select
```
**Web:** <https://office.lasakovi.com/excel/vba-triky/vba-excel-zjisteni-verze/>

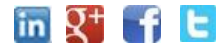

#### 38. **Jazyková verze Windows**

```
' Jazyková verze Windows
Select Case Application.International(xlCountryCode)
    Case 1: MsgBox "Angličtina - USA - jak jinak ;)"
     Case 33: MsgBox "Francie"
     Case 42: MsgBox "Česká Republika"
     '' někdy se hlásí jako 420
     Case 420: MsgBox "Česká Republika"
     Case 45: MsgBox "Dánsko"
     Case 48: MsgBox "Polsko"
     Case Else: MsgBox "Nelze rozhodnout."
End Select
```
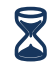

**Web:** <https://office.lasakovi.com/excel/vba-triky/vba-excel-zjisteni-verze/>

#### <span id="page-23-1"></span>39. **Označená oblast jako obrázek**

<span id="page-23-2"></span>' Označená oblast jako obrázek Selection.Copy ActiveSheet.Pictures.Paste(Link:=True).Select

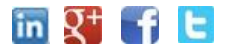

### <span id="page-24-0"></span>**VBA kódy pro "Události"**

#### 41. **Uvítací vzkaz při spuštění sešitu**

```
' Umístit do ThosWorkbook
Private Sub Workbook_BeforeClose(Cancel As Boolean)
   MsgBox "Dobrou noc přeje ;) JakNaExcel.cz "
End Sub
```
#### 42. **Vzkaz před zavřením sešitu**

```
' Umístit do ThisWorkbook
Private Sub Workbook_Open()
 MsgBox "Vítá vás JakNaExcel.cz "
End Sub
```
#### 43. **Poslední hodnota před změnou**

<span id="page-24-3"></span>Například při zapisování co se změnilo na co a případně kým

```
Private Sub Worksheet_Change(ByVal Target As Range)
 ' Zjistit původní hodnotu 
 ' Funguje jen pro jednu buňku
 ' jaká je nová hodnota
 NovaHodnota = Target.Value
 MsgBox ("Změněná hodnota: " & Target.Value)
 Application.EnableEvents = False
      ' o krok zpět
      Application.Undo
      ' původní hodnota
      StaraHodnota = Target.Value
      ' MsgBox ("Změněná hodnota: " & Target.Value)
      ' změním na již změněnou
      Target.Value = NovaHodnota
 Application.EnableEvents = True
 MsgBox ("původní: " & StaraHodnota & " změněno na: " & NovaHodnota)
 End Subin Q^+ f
                        http://office.lasakovi.com Ver 2.0 z 01/2021 25 z 51
```
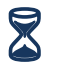

**Web:** <https://office.lasakovi.com/excel/vba-triky/vba-excel-zjisteni-verze/>

#### 44. **Změna v listu - pokud dojde k přepočtu listu**

```
Private Sub Worksheet_Calculate()
    MsgBox ("Přepočet")
End Sub
```
#### 45. **Změna v listu - Pokud dojde ke změně výběru**

```
Private Sub Worksheet_SelectionChange(ByVal Target As Range)
   MsgBox ("Change")
End Sub
```
#### 46. **Změna v listu - Pokud dojde ke změně v buňce**

```
Private Sub Worksheet_Change(ByVal Target As Range)
   MsgBox ("změna")
End Sub
```
#### 47. **Informace o buňce kde byla změna**

```
Private Sub Worksheet_Change(ByVal Target As Range)
' Informace o změněné buňce
   MsgBox ("Změněná hodnota: " & Target.Value)
   MsgBox ("Adresa: " & Target.Address)
   MsgBox ("Řádek: " & Target.Row)
   MsgBox ("Sloupec: " & Target.Column)
```
End Sub

#### 48. **Odstranit z buněk znaky**

```
' Odstranit z buněk požadovné znaky
Dim Rng As Range
Dim Nahrad As String
Nahrad = InputBox("Co chceš odstranit?", "Hodnoty")
For Each Rng In Selection
     Selection.Replace What:=Nahrad, Replacement:=""
Next
```
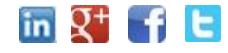

#### <span id="page-26-1"></span><span id="page-26-0"></span>49. **Přidat stupně k číslům** ' Doplnit stupně k číslům Dim rng As Range For Each rng In Selection 'rng.Select If rng.Value <> "" And IsNumeric(rng.Value) Then rng.Value = rng.Value & "°" End If Next

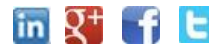

# <span id="page-27-0"></span>**VBA kódy úprava buňky, oblasti**

#### 51. **Všechna písmena v oblasti velká**

```
' Všechny písmena v oblasti velká
Dim rng As Range
For Each rng In Selection
 rng = UCase(rnq)Next rng
```
#### 52. **Všechna písmena v oblasti malá**

```
' Všechny písmena v oblasti malá
Dim rng As Range
For Each rng In Selection
 rng = LCase(rnq)
```
#### Next rng

#### 53. **Mezery na nuly v oblasti**

```
' Prázné a mezery na nulu
Dim rng As Range
For Each rng In Selection
    If rng = " " Or rng = " " Thenrng.Value = "0" Else
         '' nic
     End If
Next rng
```
#### 54. **Nuly na mezery v oblasti**

```
' Prázné nuly na nic
Dim rng As Range
```
For Each rng In Selection

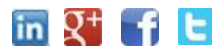

[http://office.lasakovi.com](http://office.lasakovi.com/) *Ver 2.0 z 01/2021* 28 z 51

```
 If rng = 0 Then
          rng.Value = ""
         '' Nebo mezera, slovo
     Else
         '' nic
     End If
Next rng
```
#### 55. **Počet vyplněných buněk**

```
' Počet vyplněných buněk
MsgBox (Application.WorksheetFunction.CountA( _ 
ThisWorkbook.ActiveSheet.UsedRange))
```
#### 56. **Odstranit zalomení (tvrdý enter) v buňkách**

```
' Odstranit zalomení
Dim Rng As Range
For Each Rng In Selection
 rng.WrapText = False
  ' Případně zalomit text
  'rng.WrapText = True
Next
```
#### 57. **Z desetinných čísel vytvořit celá**

<span id="page-28-2"></span>Aneb odstranit to co je za desetinou čárkou

```
' Z čísel odstranit desetiny
' čísla převést na celá pro označenou oblast
Dim lnumber As Double
Dim lResult As Long
Dim rng As Range
' Lze provést i pro celý list, řádek sloupec
For Each rng In Selection
    rng.Value = Int(rnq) rng.NumberFormat = "0"
Next rng
```
#### 58. **Smazat obsah v buňkách**

```
' Mazat obsah buněk
Dim Rng As Range
For Each Rng In Selection
 ' Mazat obsah
   rng.Clear
```
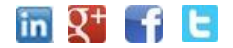

[http://office.lasakovi.com](http://office.lasakovi.com/) *Ver 2.0 z 01/2021* 29 z 51

```
' Mazat formáty
  'rng.ClearFormats
```
Next

#### 59. **Odstranit sloučení buněk**

<span id="page-29-0"></span>Pokud vás štvou sloučené buňky, můžete upravit v oblasti

```
' Odstranit sloučení buněk
Dim Rng As Range
' Odstranit podobně lze i pro celý list
For Each Rng In Selection
 rng.UnMerge
Next
```
#### 60. **Odstranit apostrof**

<span id="page-29-1"></span>Potřebujete-li s čísel s apostrofem vytvořit číslo

```
' Odstranění apostrofů z buněk
Selection.Value = Selection.Value
```
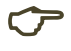

**Tip:** Neboli, když někdo píše čísla jako text a využívá apostrof

#### 61. **Hypertextový odkaz do buňky**

```
' Hypertextový odkaz
Set rng = ActiveSheet.ActiveCell
rng.Parent.Hyperlinks.Add Anchor:=rng, _
Address:="http://JakNaExcel.cz", _
 ScreenTip:="JakNaExcel.cz", _
 TextToDisplay:="JakNaExcel.cz"
```
#### <span id="page-29-3"></span>62. **K číslům přičíst požadovanou hodnotu**

```
' Příčíst určené číslo v oblasti
Dim rng As Range
Dim i As Integer
i = InputBox("Zadej kolik přičíst", "Zadání")
For Each rng In Selection
```
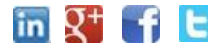

[http://office.lasakovi.com](http://office.lasakovi.com/) *Ver 2.0 z 01/2021* 30 z 51

```
 If WorksheetFunction.IsNumber(rng) And rng <> "" Then
        rng.Value = rng + i Else
         ' nic se neprovede
     End If
Next rng
```
#### 63. **Vzorce na hodnoty**

```
'' Vzorce zamění za hodnoty
'' Nevratná operace!!
'' Zálohujte při testech
Dim MojeOblast As Range
Dim ProchazeneBunky As Range
Set MojeOblast = Selection
For Each ProchazeneBunky In MojeOblast
     If ProchazeneBunky.HasFormula Then
         ProchazeneBunky.Formula = ProchazeneBunky.Value
         '' Označí buňku
         ProchazeneBunky.Interior.Color = RGB(255, 255, 0)
     End If
Next ProchazeneBunky
```
#### 64. **Obsahuje buňka poznámku**

```
' Obsahuje buňka komentář
If ActiveCell.Comment Is Nothing Then
         MsgBox "Nebsahuje komentář."
Else
          komentarVBunce = ActiveCell.Comment.Text
         MsgBox "Obsahuje komentář: " & komentarVBunce
End If
```
#### 65. **Formát poznámek**

Pokud chcete vlastní formát, velikost a barvu písma v komentáři

```
If ActiveCell.Comment Is Nothing Then
       MsgBox "Označ buňku s poznámkou .."
Else
 With ActiveCell.Comment.Shape.TextFrame.Characters.Font
     .Name = "Times New Roman"
    .Size = 15 .Bold = True
```
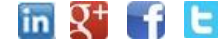

[http://office.lasakovi.com](http://office.lasakovi.com/) *Ver 2.0 z 01/2021* 31 z 51

```
 .ColorIndex = 3
 End With
End If
```
#### 66. **Uprav tvar poznámek**

<span id="page-31-0"></span>Pokud chcete mít vlastní tvary poznámek:

```
' uprav tvar poznámek
If ActiveCell.Comment Is Nothing Then
    MsgBox "Označ buňku s poznámkou ;) ..."
Else
With ActiveCell.Comment.Shape
     .AutoShapeType = msoShape32pointStar
    .Line.Visible = msoFalse
End With
End If
```
#### 67. **Výpis hodnot z oblasti**

```
' Vypis hodnost z oblasti
For Each cell In ActiveSheet.Range("B5:C7")
    Cell Values = Cell Values & vbNewLine & cell.Address & " - "
       & cell.Value
    ' Lze zkusit zde vložit MsgBox nebo Debug.Print
Next cell
MsgBox Cell_Values
```
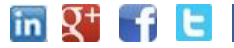

# <span id="page-32-0"></span>**VBA kódy pro označování buněk, oblasti**

#### 69. **Označ minimální hodnoty v oblasti**

```
' Označ minimální hodnoty a maximální
Dim rng As Range
For Each rng In Selection
    If rng = WorksheetFunction.Min(Selection) Then
      rng.Interior.Color = RGB(255, 255, 0) End If
Next rng
```
Tip: Lze přidat i počet

#### 70. **Označ maximální hodnoty v oblasti**

```
' Označ minimální hodnoty a maximální
Dim rng As Range
For Each rng In Selection
    If rng = WorksheetFunction.Max(Selection) Then
      rng.Interior.Color = RGB(255, 255, 0) End If
Next rng
```
#### 71. **Označit buňky s chybou a jejich počet v oblasti**

```
'' Buňky s chybovou hodnotou (označit) a sečíst
 Dim rng As Range
 Dim i As Integer
 i = 0 '' Pro vybranou oblast
    '' For Each rng In Selection
 For Each rng In ActiveSheet.UsedRange
      If WorksheetFunction.IsError(rng) Thenin Q^+http://office.lasakovi.com Ver 2.0 z 01/2021 33 z 51
```

```
 rng.Interior.Color = RGB(255, 255, 0)
         '' Nebo přes styly
         '' rng.Style = "bad"
         '' počet chyb
        i = i + 1 End If
Next rng
MsgBox "Chyb bylo " & i & "."
```
#### 72. **Označ buňky se vzorci**

```
'' Označí buňky se vzorci
Dim MojeOblast As Range
Dim ProchazeneBunky As Range
Set MojeOblast = Selection
For Each ProchazeneBunky In MojeOblast
     If ProchazeneBunky.HasFormula Then
         '' Označí buňku
         ProchazeneBunky.Interior.Color = RGB(255, 255, 0)
     End If
Next ProchazeneBunky
```
<span id="page-33-1"></span>**Tip:** Můžete vzorce ještě přepsat na hodnoty...

#### 73. **Označ specifickou hodnotu a jejich počet**

```
'' Hledej zadanou hodnotu
Dim rng As Range
Dim i As Integer
Dim CoHledat As Variant
CoHledat = InputBox("Zadej co chceš označit")
i = 0For Each rng In ActiveSheet.UsedRange
     If rng = CoHledat Then
         rng.Color = RGB(255, 255, 0)
         '' Nebo přes styly
```

```
in Q^+ f
```

```
 '' rng.Style = "Note"
         '' Zároveň i tyto hodnoty spočteme
        i = i + 1 End If
Next rng
MsgBox ("Nalezeno " & i & " " & c & " v listu hodnot: " & CoHledat)
```
#### 74. **Označit pojmenované rozsahy**

<span id="page-34-0"></span>Pokud nevíte kde se v listu nacházejí pojmenované rozsahy, může se hodit následující trik:

```
'' Označit pojmenovné rozsahy
Dim RangeName As Name
Dim Oznacit As Range
On Error Resume Next
For Each RangeName In ActiveWorkbook.Names
    Set Oznacit = RangeName.RefersToRange
     Oznacit.Interior.Color = RGB(255, 255, 0)
Next RangeName
```
#### 75. **Označit záporné hodnoty**

```
' Označit záporné hodnoty v označené oblasti
Dim Rng As Range
' Lze i pro tento list
For Each Rng In Selection
     If WorksheetFunction.IsNumber(Rng) Then
         If Rng.Value < 0 Then
            Rnq.Font.Color = -16776961Rng.Interior.Color = RGB(255, 255, 0) End If
     End If
Next
```
#### 76. **Označit buňky s poznámkou**

```
' Označit buňky s poznámkou
Selection.SpecialCells(xlCellTypeComments).Select
Selection.Interior.Color = RGB(255, 255, 0)
' Případně přes styly
'Selection.Style = "Note"
```
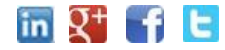

#### 77. **Označit buňky prázdné nebo s mezerou**

```
' Prázdné nebo s mezerou
Dim rng As Range
' Pro celý použivaný rozdah
' For Each rng In ActiveSheet.UsedRange
For Each rng In Selection
     If rng.Value = "" Then
     '' If rng.Value = " " Then
           rng.Interior.Color = RGB(255, 255, 0)
      End If
Next rng
```
#### 78. **Unikáty využitím podmíněného formátování**

```
' Unikátní hodnoty v označené oblasti
' Využitím podmíněného formátování
Dim rng As Range
'' V označené oblasti odstraň podmíněná formátování
Set rng = Selection
rng.FormatConditions.Delete 
Dim unikaty As UniqueValues
Set unikaty = rng.FormatConditions.AddUniqueValues
'' Co se bude označovat
unikaty.DupeUnique = xlUnique
'' Jakou barvou se bude označovat
unikaty.Interior.Color = vbGreen
' Nebo přes RGB
```
<span id="page-35-1"></span>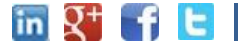

# <span id="page-36-0"></span>**VBA kódy pro ukládaní**

#### 80. **Uložit list jako pdf-ko**

```
' Listy uložit jako pdf-ka
ThisWorkbook.ActiveSheet.ExportAsFixedFormat xlTypePDF, _
     ThisWorkbook.Path & "/zaloha.pdf"
```
#### 81. **Uložit všechny list jako pdf-ko**

```
' Listy uložit jako pdf-ka
Dim ws As Worksheet
Application.ScreenUpdating = False
Application.DisplayAlerts = False
For Each ws In Worksheets
     ' kontrola zda list není prázdný
     If Application.WorksheetFunction.CountA(ws.UsedRange) <> 0 Then
        ws.ExportAsFixedFormat xlTypePDF, ThisWorkbook.Path & "\" & _
               ws.Name & ".pdf"
         ' ws.ExportAsFixedFormat xlTypePDF, "Složka ručně"& ws.Name & ".pdf"
     End If
Next ws
Application.ScreenUpdating = True
```
#### 82. **Uložit kopii sešitu**

Application.DisplayAlerts = True

```
' Uložit kopii sešitu s časem a datumem
ThisWorkbook.SaveCopyAs Filename:=ThisWorkbook.Path & _
\& Format (Date, "mm-dd-yy") \& " " \&ThisWorkbook.name
```
#### 83. **Zavřít aktuální sešit**

```
' Zavřít sešit a uložit
```

```
ThisWorkbook.Close SaveChanges:=True
```
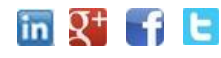

```
84. Listy jako samostatné soubory
' deklarace proměnné
Dim sh As Worksheet
For Each sh In Worksheets
    sh.Copy
    ' at se neptá na potvrzení uložení
    Application.DisplayAlerts = False
     ' jména jednotlivých sešitu podle názvu listů
     ' Tip: Lze mít podmínku, pokud se jméno listu začíná: xy*
    ActiveWorkbook.SaveAs Filename:="D:\smaz\" & sh.Name & ".xlsx"
    Application.DisplayAlerts = True
     'budu-li chtit ulozit i tento sešit
    ActiveWorkbook.Close Savechanges:=False
Next
```
<span id="page-37-1"></span>85. **Vypsat soubory v adresáři –(složce)**

```
' Vypsat soubory
ChDrive "C:\" ' disk který chci
adresar = "C:\V" ' adresář
ChDir adresar
SouboryKtere = Dir("*, *")i = 1Do While SouboryKtere <> ""
      ' Do slouce 6, řádek 10 viz práce s buňkami
    Cells(i + 10, 6). Value = SouboryKtere
     SouboryKtere = Dir
    i = i + 1Loop
```
<span id="page-37-2"></span>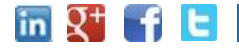

# **VBA kódy pro Tisk**

#### <span id="page-38-0"></span>87. **Tisk vybrané oblasti**

```
'' Tisk vybrané oblasti
Selection.PrintOut Copies:=1, Collate:=True
```
#### 88. **Náhled vybrané oblasti**

```
''Náhled vybrané oblasti
Selection.PrintOut Copies:=1, Collate:=True
```
#### 89. **Náhled celého listu aktivního**

```
''Náhled listu aktivního
ActiveSheet.PrintPreview
```
#### 90. **Zrušit konce stránek v listech**

```
' Zrušit konce stránke pro tisk
'' Zrušit konce stránek pro tisk
'' Ve všech listech
Dim wks As Worksheet
Application.ScreenUpdating = False
```
For Each Sht In ThisWorkbook.Worksheets Sht.DisplayPageBreaks = False Next Sht

Application.ScreenUpdating = True

#### 91. **\_Nastavení záhlaví a zápatí kompletní**

```
With ActiveSheet.PageSetup
         .LeftHeader = "Zahlaví liché"
         .CenterHeader = ""
         .RightHeader = ""
         .LeftFooter = ""
         .CenterFooter = ""
         .RightFooter = ""
         .LeftMargin = Application.InchesToPoints(0.708661417322835)
         .RightMargin = Application.InchesToPoints(0.708661417322835)
         .TopMargin = Application.InchesToPoints(0.78740157480315)
```
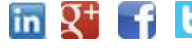

```
 .BottomMargin = Application.InchesToPoints(0.78740157480315)
     .HeaderMargin = Application.InchesToPoints(0.31496062992126)
     .FooterMargin = Application.InchesToPoints(0.31496062992126)
     .PrintHeadings = False
     .PrintGridlines = False
     .PrintComments = xlPrintNoComments
     .CenterHorizontally = False
     .CenterVertically = False
     .Orientation = xlPortrait
     .Draft = False
     .PaperSize = xlPaperA4
     .FirstPageNumber = xlAutomatic
     .Order = xlDownThenOver
     .BlackAndWhite = False
    . Zoom = 100
     .PrintErrors = xlPrintErrorsDisplayed
     .OddAndEvenPagesHeaderFooter = True
     .DifferentFirstPageHeaderFooter = True
     .ScaleWithDocHeaderFooter = True
     .AlignMarginsHeaderFooter = True
     .EvenPage.LeftHeader.Text = "Záhlaví sudé"
     .EvenPage.CenterHeader.Text = ""
     .EvenPage.RightHeader.Text = ""
     .EvenPage.LeftFooter.Text = ""
     .EvenPage.CenterFooter.Text = ""
     .EvenPage.RightFooter.Text = ""
     .FirstPage.LeftHeader.Text = "Záhlaví první stránka"
     .FirstPage.CenterHeader.Text = ""
     .FirstPage.RightHeader.Text = ""
     .FirstPage.LeftFooter.Text = ""
     .FirstPage.CenterFooter.Text = ""
     .FirstPage.RightFooter.Text = ""
 End With
```
#### 92. **Vložit vlastní text do záhlaví**

```
'' Nastavení vlastního textu do záhlaví
mujText = InputBox("Zadej nadpis v záhlaví", "Zahlaví")
' Lze nastavit i jiné části než horní záhlaví
With ActiveSheet.PageSetup
     .LeftHeader = ""
     .CenterHeader = mujText
     .RightHeader = ""
     .LeftFooter = ""
```

```
in Q^+ f E
```
[http://office.lasakovi.com](http://office.lasakovi.com/) *Ver 2.0 z 01/2021* 40 z 51

```
 .CenterFooter = ""
     .RightFooter = ""
End With
```
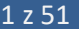

# <span id="page-41-0"></span>**VBA kódy pro design listů**

#### 94. **Min šířka sloupce**

```
' řádky min výška
Cells.Select
Cells.EntireRow.AutoFit
```
#### 95. **Min výška řádku**

<span id="page-41-2"></span>' sloupce "min" šířka Cells.Select Cells.EntireColumn.AutoFit

#### 96. **Konkrétní šířka sloupce**

```
' sloupce šířka
Cells.Select
Cells.EntireColumn.ColumnWidth = 25
```
**Tip:** Případně AutoFit nebo UseStandard – Width, Height .

#### 97. **Konkrétní výška řádku**

```
' Výška řádku
Cells.Select
Cells.EntireRow.RowHeight = 25
```
Tip: Případně AutoFit nebo UseStandard – Width, Height .

#### 98. **Standartní výšky a šířka řádku, sloupce**

```
' sloupce šířka a výška standart
Cells.Select
 Cells.Columns.UseStandardWidth = True
 Cells.Rows.UseStandardHeight = True
```
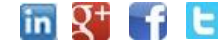

#### 99. **Nastavení šířek sloupců a výšek řádků, smazat formáty**

```
' smazat a úpravy šířky a výšky
With Worksheets("List1")
      .Cells.ClearFormats
      .Cells.ClearContents
      .Cells.RowHeight = 15
      .Cells.ColumnWidth = 8.43
End With
```
#### 100. **Nastavení formátu sloupců**

```
' Nastavení formátu sloupců
Columns(1).NumberFormat = "@"
Columns(2).NumberFormat = "General"
Columns(3).NumberFormat = "0"
```
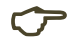

<span id="page-42-0"></span>**Tip:** Viz kapitola kódy pro práci v listu.

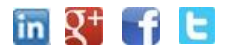

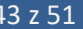

# <span id="page-43-0"></span>**VBA kódy – co se jinam nevešlo**

#### 102. **Abeceda malá**

```
' Abeceda do sloupce malá písmena
Dim i As Integer
For i = 97 To 122
 ActiveCell.value = Chr(i)ActiveCell.Offset(1, 0).Select
Next i
```
#### 103. **Abeceda velká písmena**

```
' Abeceda do sloupce
Dim i As Integer
For i = 65 To 90
 ActiveCell.Value = Chr(i)
 ActiveCell.Offset(1, 0).Select
Next i
```
#### 104. **50 odstínu šedi – využití cyklu**

```
'' 50 Odstinů šedi do buněk
Dim i As Integer
For i = 1 To 50
   Cells(i, 1). Interior. Color = RGB(i * 5, i * 5, i * 5)
Next i
```
#### 105. **Arabské na římské**

```
' Arabské na římské
Dim rng As Range
For Each rng In Selection
     If IsNumeric(rng) = True Then
         ' MsgBox (WorksheetFunction.Roman(rng))
         rng.Value = WorksheetFunction.Roman(rng)
```
in  $Q^+$  f  $E$ 

[http://office.lasakovi.com](http://office.lasakovi.com/) *Ver 2.0 z 01/2021* 44 z 51

 End If Next rng

#### 106. **Hody kostkou – výpis možností co mohou nastat**

```
Dim a As Integer
Dim b As Integer
Dim c As Integer
Dim i As Long
i = 2For a = 1 To 6
   For b = 1 To 6
        For c = 1 To 6Cells(i, 1). Value = a
             Cells(i, 2). Value = bCells(i, 3).Value = cCells(i, 7).Value = a + b + ci = i + 1 Next c
    Next b
Next a
```
#### <span id="page-44-1"></span>107. **Časovač**

```
Dim PauseTime, Start, Finish, TotalTime
Dim sek As Integer
Dim min As Integer
Dim AktualniCas As String
Dim Zbyva_cas As String
For min = 0 To 0 ' Set minuty 19
    For sek = 0 To 10 ' Set sekundy 59 (pokud je více než 1 
minuta
        Start = Timer ' Set Začátek času číslo.
       PauseTime = 1AktualniCas = min * 100 + sek
        Zbyva cas = 10 - (Aktualnicas)
```
 $\overline{m}$   $\overline{Q}$  f t

```
 ' Zapis do buněk
       [C4].Value = (Format(AktualniCas, "#00:00"))
       [C5].Value = (Format(Zbyva cas, "#00:00"))
         'casova smyčka
         Do While Timer < Start + PauseTime
                 Debug.Print Timer
         Loop
           Finish = Timer ' Set konečný čas.
           TotalTime = Finish - Start ' Calculate celkový time.
     Next sek
Next min
MsgBox ("Konec")
```
#### 108. **Otevřít kalkulátor (kalkulačku)**

```
' Otevřít kalkulátor
Application.ActivateMicrosoftApp Index:=0
```
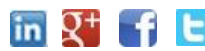

# <span id="page-46-0"></span>**VBA kódy - speciální převody**

110. **Hodnota RGB z hodnoty HEX pro barvu**

```
hexColor = ActiveCell.Value
hexColor = Replace(hexColor, "#", "")
' MsgBox hexColor
GetBFromHex = Val("&H" & Mid(hexColor, 5, 2))GetGFromHex = Val("\&H" & Mid(hexColor, 3, 2))
GetRFromHex = Val("&H" & Mid(hexColor, 1, 2))
MsgBox ("R:" & GetRFromHex & " G:" & GetGFromHex & " B:" & GetBFromHex)
```
<span id="page-46-2"></span>**Web:<https://office.lasakovi.com/excel/vba-listy-bunky/barvy-HEX-RGB-cislo-Excel-VBA/>**

#### 111. **Hodnota HEX z hodnoty RGB**

```
Ruda = Cells(64, 3). Value
Zelena = Cells(65, 3). Value
Modra = Cells(66, 3). Value
 ' Čísla složek RGB se načítají z buněk
GetHexFromRGB = "#" & Right$("00" & Hex(Ruda), 2) &
    Right\("00" & Hex(Zelena), 2) & Right\frac{1}{2}("00" & Hex(Modra), 2)
```
MsgBox (GetHexFromRGB)

#### 112. **RGB z čísla barvy**

```
barva = ActiveCell.Value
' MsgBox (Barva)
CisloR = barva And 255
CisloG = barva \ 256 And 255
CisloB = barva \ 65536 And 255
MsgBox ("R: " & CisloR & " ,G: " & CisloG & " ,B: " & CisloB)
```
#### 113. **HEX z čísla barvy**

<span id="page-46-4"></span>barva = ActiveCell.Value

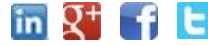

[http://office.lasakovi.com](http://office.lasakovi.com/) *Ver 2.0 z 01/2021* 47 z 51

```
' MsgBox (Barva)
CisloR = barva And 255
CisloG = barva \ 256 And 255
CisloB = barva \ 65536 And 255
GetHexFromNumber = ^{\prime\prime} #" & Right$("00" & Hex(CisloR), 2) &
     Right$("00" & Hex(CisloG ), 2) & Right$("00" & Hex(CisloB), 2)
```

```
MsgBox (GetHexFromNumber)
```
#### 114. **Číslo barvy z HEX**

```
hexColor = ActiveCell.Value
hexColor = Replace(hexColor, "#", "")
' MsgBox hexColor
GetRFromHex = Val("&H" & Mid(hexColor, 1, 2))
GetGFromHex = Val("\&H" & Mid(hexColor, 3, 2))
GetBFromHex = Val("&H" & Mid(hexColor, 5, 2))
Cislo = GetRFromHex + (GetGFromHex *256) + (GetBFromHex *256*256)
MsgBOx (Cislo)
```
#### 115. **Číslo barvy z RGB hodnoty**

<span id="page-47-1"></span>Jednoduchý případ, kdy z RGB potřebuji čílo, stačí jen pronásobit ;)

```
Ruda = Cells(127, 3). Value
Zelena = Cells(128, 3). Value
Modra = Cells(129, 3). Value
Cislo = Ruda + (Zelena *256) + (Modra *256*256)
MsgBOx (Cislo)
```
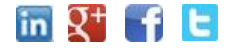

# <span id="page-48-0"></span>**VBA kódy pro "kontingenčky"**

#### 117. **Aktualizace kontingenčních tabulek**

<span id="page-48-2"></span><span id="page-48-1"></span>Dim pt As PivotTable For Each pt In ActiveWorkbook.PivotTables pt.RefreshTable Next pt

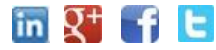

### **Závěrem**

<span id="page-49-0"></span>Děkuji za stáhnutí tohoto e-booku v jeho první verzi.

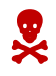

Něco právních a reklamních záležitostí ;)

#### **Odpovědnost**

Tento dokument je určen pouze pro informační účely. Autor se zříká jakékoliv odpovědnosti za vzniklé situace týkající se užití tohoto dokumentu pro jiné účely. Autor nebude nikdy odpovědný za jakékoliv mimořádné, přímé, nepřímé či vyplývající škody, ať již následkem užití či interpretace tohoto dokumentu či v souvislosti s ním.

Microsoft je registrovaná obchodní značka společnosti Microsoft Corp. ve Spojených státech amerických a/nebo v jiných zemích. Jména společností a produktů zde uvedených mohou být obchodní značky jejich příslušných vlastníků.

#### **Další mé e-booky**

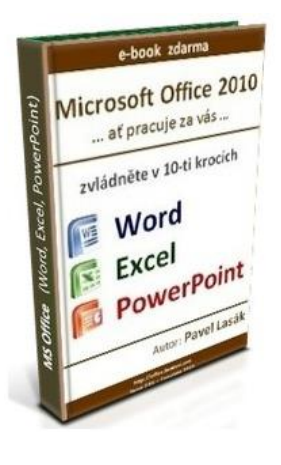

#### **e-book: Microsoft Office 2010**

Návod jak zvládnout základy práce v Microsoft Office pro 3 nejpoužívanější programy z tohoto balíku. Aneb v deseti krocích zvládnete:

- Word
- **Excel**
- PowerPoint

Kniha je ke stažení **zdarma**.

**Tip:** Tento e-book měl 1.5.2020 přes 15.000 stažení.

#### **Doporučení**

Doporučuji pouze originální software. Případně využít možnosti bezplatného stažení zkušební verze ze stránek Microsoftu. Podle aplikace a účelu je možnost testovat až 90 dnů legálně a zdarma.

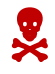

Pozor: Doporučuji pouze legální SW.

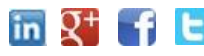

#### **Reklama**

**Máte-li zájem o umístění vaší reklamy v tomto e-booku, můžete se ozvat s nabídkou na pavel.lasak@gmail.com.**

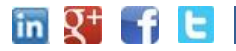